# **Dension – Audiotechnik Dietz rev 1.0**

## **Einbauanleitung für GW500 in Porsche-Fahrzeuge**

## **Modell: GW51MO2**

## **Produktübersicht:**

**Gateway 500:** GW51MO2

Mögliche Funktionen: iPod, USB, AUX (Cinch)

### **1. Einführung**

Mit dem Dension Gateway 500 können sie ihren iPod oder USB Speicher (Stick, Festplatte, Massenspeicher mit fähigem MP3-Player) mit ihrem original Radio verbinden. Dies ermöglicht die Musikwiedergabe, menübasierte Steuerung. (Aufladen und Musikabspielen eines iPhone 5, 6 oder 6 Plus mit dem optionalen D\_LIA1GW0)

Die Steuerung erfolgt über die originalen Lenkradfernbedienungstasten oder idrive oder Radiotasten ihres Autos.

### **Lieferumfang**

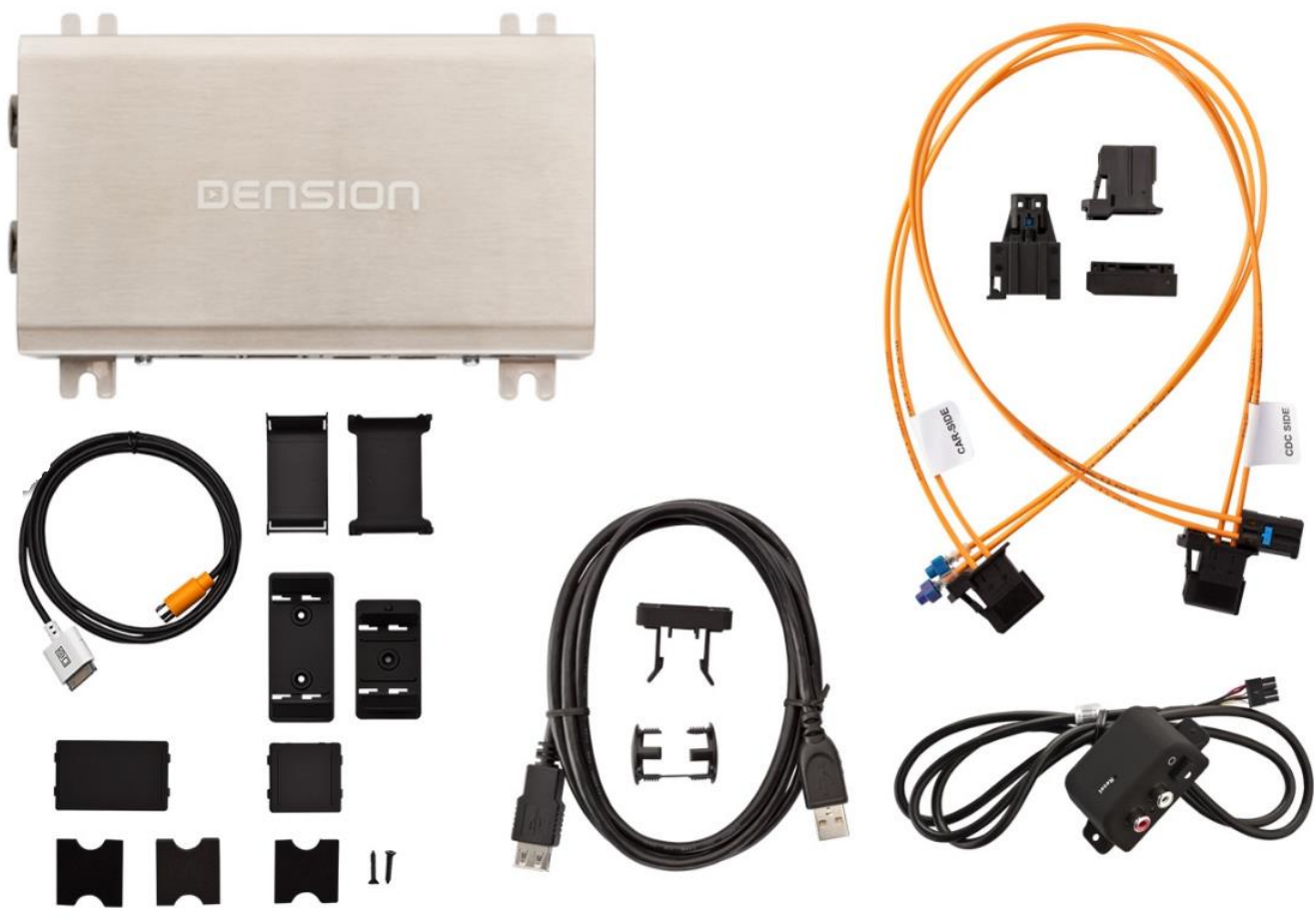

Gateway Interface, Lichtleiterkabelsatz, 30-Pin Kabel, USB Kabel, Clips, Extensionport Anschluss-Powerkabel, Bedienungsanleitung

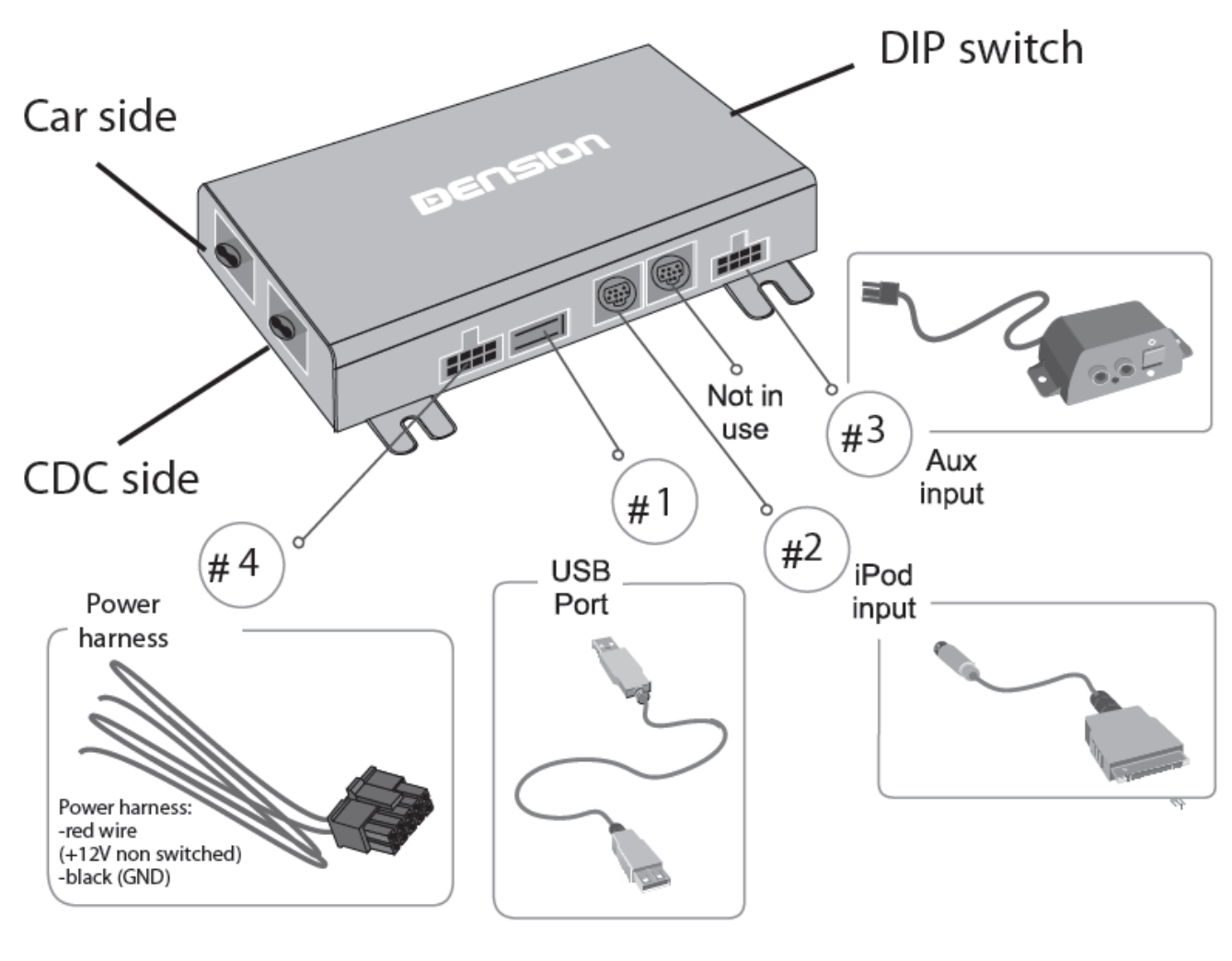

### **Optionales Zubehör:**

DAB Interface DBU2GEN Ladedongle für iPhone 5,6, 6 Plus LIA1GW0

### **2. Programmierung**

Das Gateway 500 simuliert einen CD-Wechsler und benutzt die CD-Wechsler Steuerung, um Zugriff auf Zusatzgeräte zu ermöglichen.

## **PORSCHE**

In der Regel muss immer der CD-Wechsler in der Porschewerkstatt programmiert werden.

### **3. Geräteinstallation**

Das Gateway 500 wird in der Regel im Ring als letzter Teilnehmer installiert. Dies ist wichtig um Kompatibilitätsprobleme oder Funktionskomplikationen zu vermeiden. Wenn kein CD-Wechsler vorhanden ist, schließen sie das Gateway direkt am Radio an. Wenn ein CD-Wechsler vorhanden ist, dann schließen sie das Gateway am ursprünglichen CD-Wechsleranschluss an und den CD-Wechsler an den zweiten Lichtleiteranschluss am Gateway.

### **Bitte beachten sie:**

Die Installation des Gateway 500 ist sehr komplex, deshalb bitten wir sie es von einem Experten einbauen zu lassen.

**Wichtiger Hinweis zuvor:** Wenn der zweite Lichtleiteranschluss nicht genutzt wird, weil kein CD-Wechsler vorhanden ist, muss der letzte DIP-Schalter immer auf "ON" stehen.

# **MOST Ring Installationsvarianten:**

Wir unterscheiden 3 Fälle:

**Typ1:** Im Fahrzeug ist noch kein CD-Wechsler installiert. Installation des Interfaces erfolgt dann hinter dem Radio

**Typ 2:** Im Fahrzeug ist bereits ein CD-Wechsler installiert der erhalten bleiben soll. Installation des Interfaces erfolgt dann direkt am ursprünglichen CD-Wechsleranschluss und der Wechsler wird am 2. Lichtleiteranschluss des Interface angeschlossen. Soll der CD-Wechsler entfernt werden, da defekt, erfolgt der Anschluss des Interfaces ebenfalls wie hier beschrieben.

**Typ 3:** Es gibt im Fahrzeug bereits eine Vorbereitung für einen CD-Wechsler. Anschluss erfolgt dann direkt an der Vorbereitung.

# **Installation Typ 1 (Fig.4):**

Wenn sie ein Gateway 500 auf der Rückseite des Autoradios verbinden, nutzen sie folgendes Diagramm: Beachten sie die Laufrichtung des Lichtes.

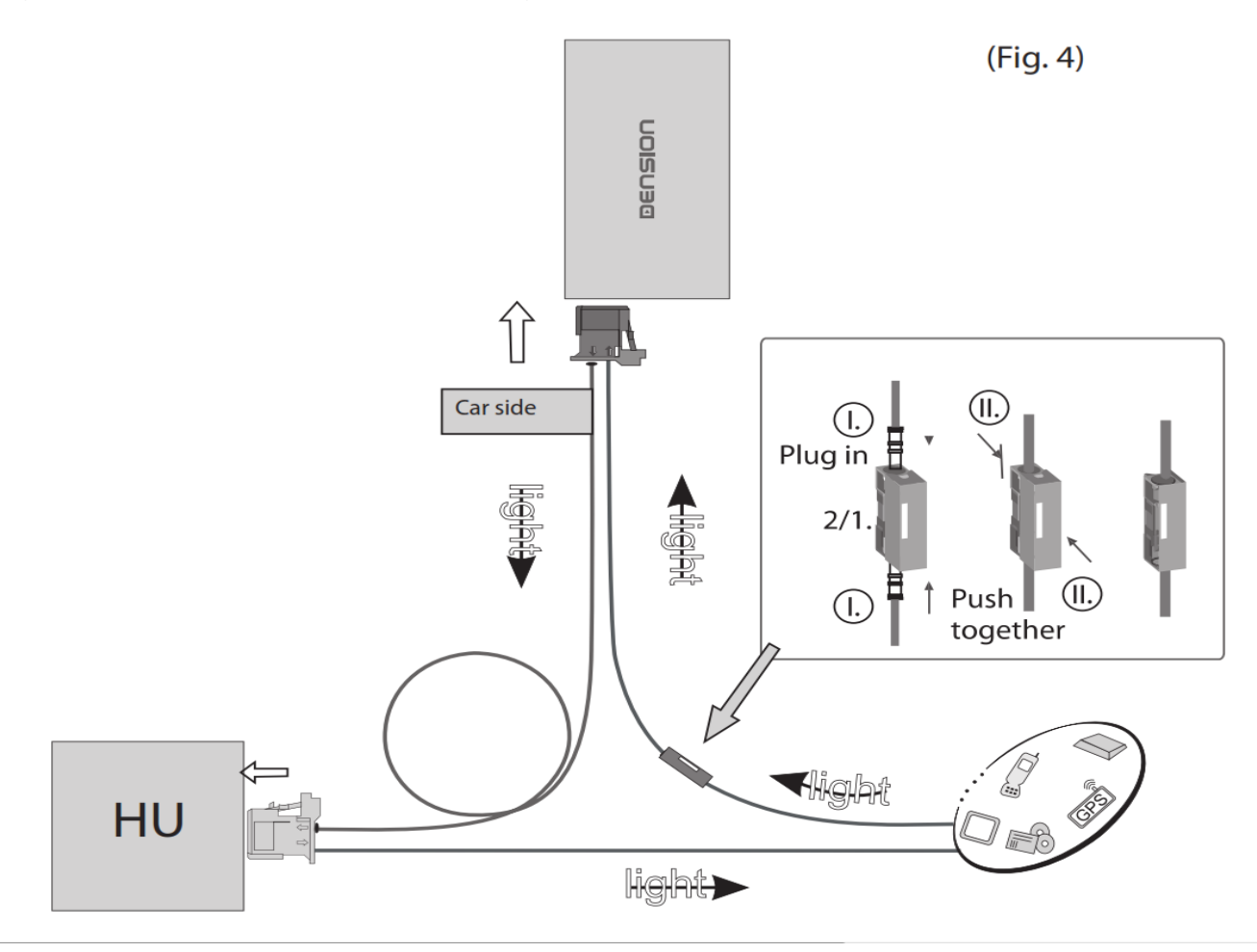

Entfernen sie den 2-poligen Lichtleiterstecker vom Quadlockstecker des Radios.

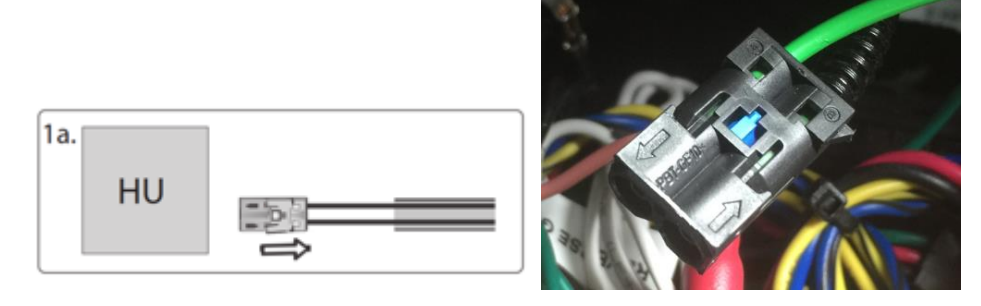

Dann drücken sie den mittleren Clip vom Gehäuse und entfernen sie den Lichtleiter der mit Signaleingang gekennzeichnet ist.

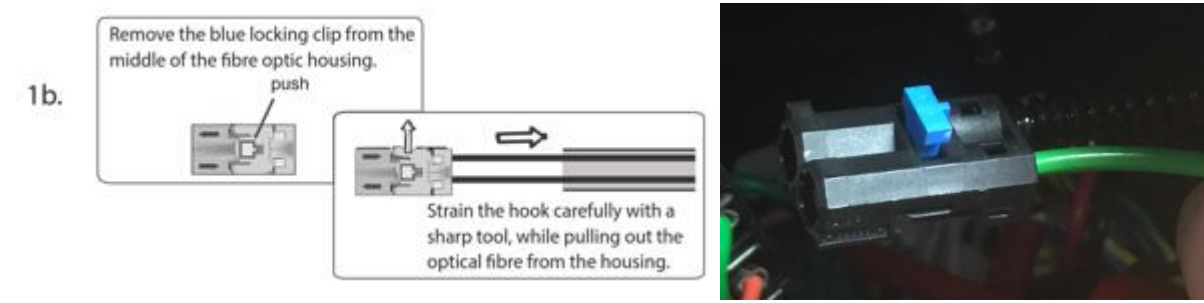

Verbinden sie dieses optische (hier grüne) Kabel mit dem mitgelieferten orangenen Kabel. Benutzen sie dazu den In-line-Verbinder, siehe unten im Bild.

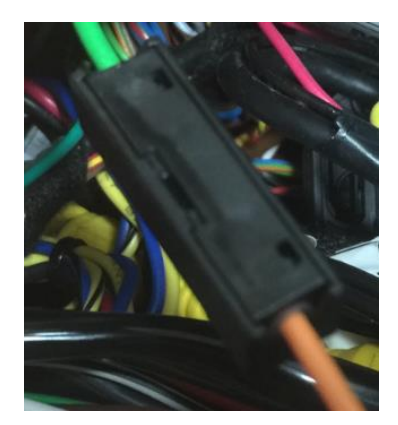

Nun muss das andere Ende des orangenen Lichtleiterkabels an das Dension Gateway an den "Car Side"-Anschluss, hier im Bild links, an die rechte Position dieses Steckers angeschlossen werden. Verwenden sie den mitgelieferten Plastikeinsatz dafür. Die linke Position wird mit dem mitgelieferten orangenen Lichtleiter mit der freigewordenen Stelle am Radio-Quadlockstecker verbunden.

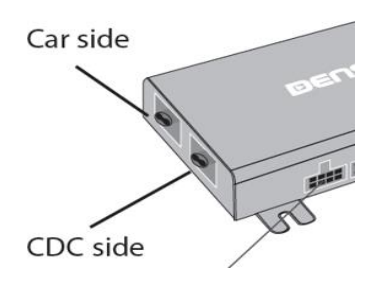

Wenn sie nun alles richtig gemacht haben, ist der Lichtleiterring wieder geschlossen. Beachten sie, dass das Licht, wie im Plan oben (Fig4) oder im Beispielbild unten gekennzeichnet in der vorgegeben Richtung verläuft.

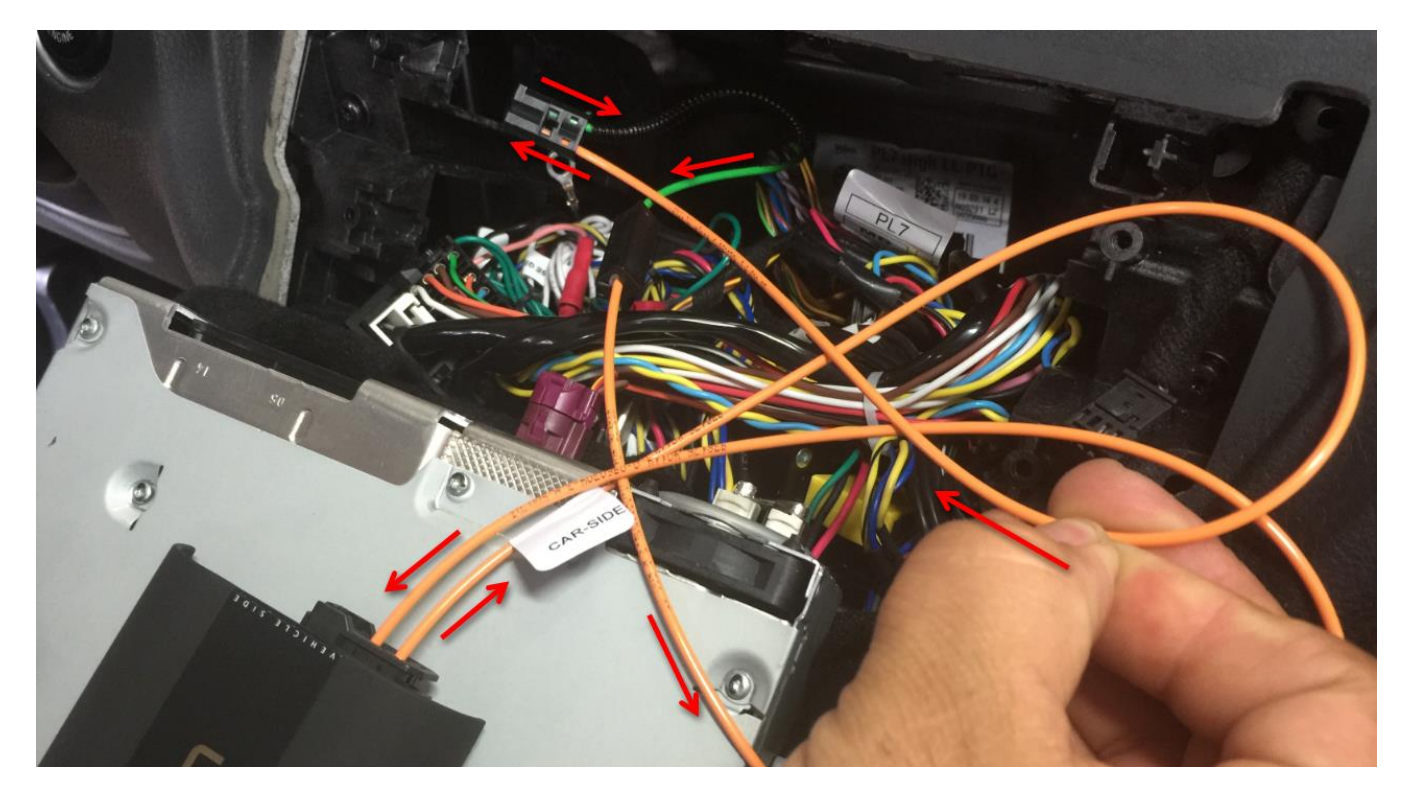

# **Installations Typ 2:**

### **Fahrzeuge mit einem CD-Wechsler**

Diese Fahrzeuge ermöglichen ihnen zwischen den Gateway Audio Quellen und dem original CD-Wechsler auszuwählen, indem sie zwischen dem Modus Gateway(aktiv) und Bypass wechseln.

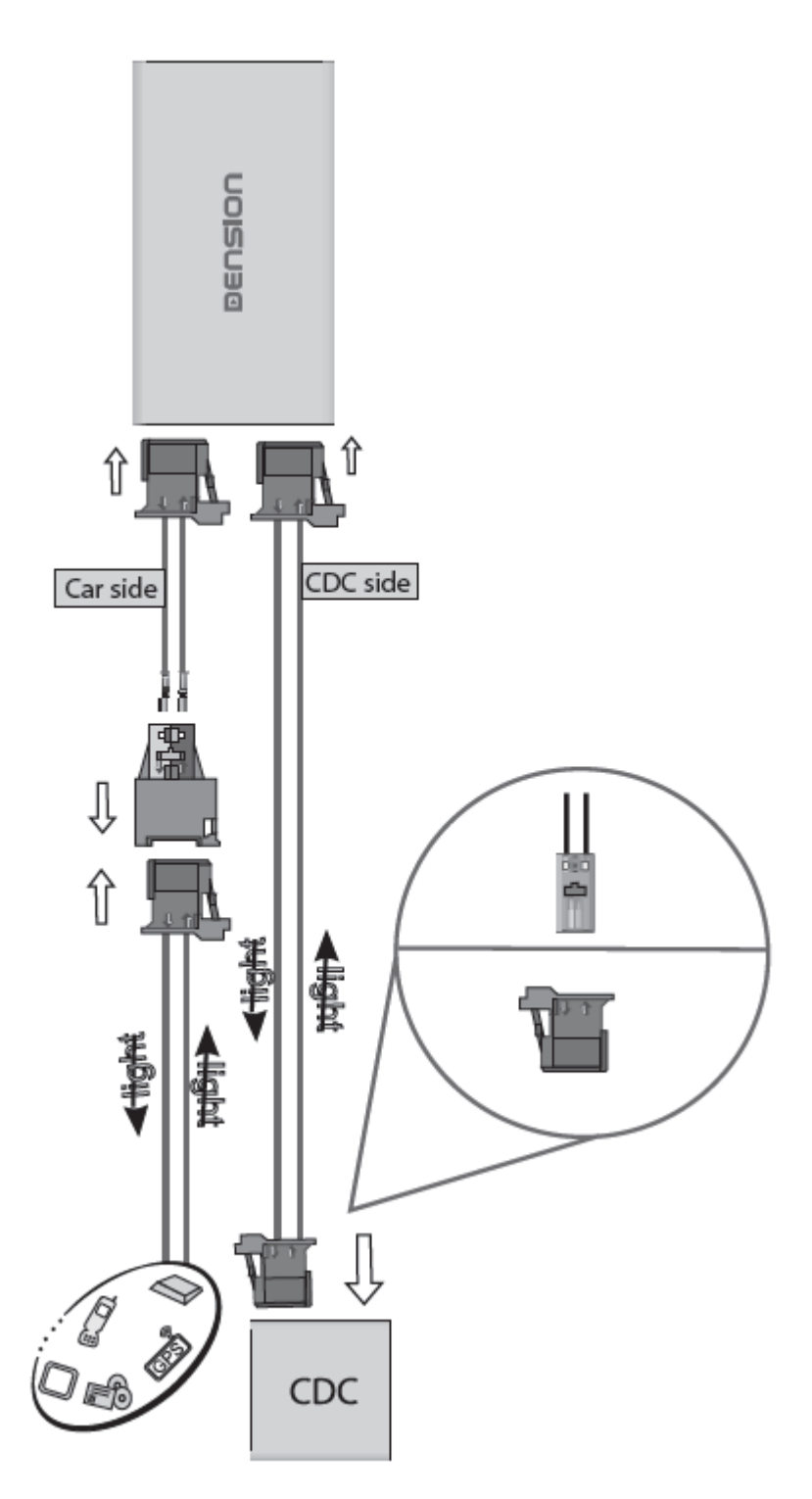

**Bitte beachten sie:** Für Fahrzeuge mit einem CD-Wechsler im Kofferraum, z.B. Porsche Cayenne, müssen sie das Verlängerungskabelset Artikelnummer: "D\_FOAPO1" benutzen, damit das Gateway nahe dem Radio eingebaut werden kann.

## **Installations Typ 3 (Fig. 5):**

In manchen Fahrzeugen gibt es eine CD-Wechsler Vorbereitung. Entfernen sie die Lichtleiterbrücke an dieser Vorbereitung und schließen sie das Gateway dann wie abgebildet an. Beachten sie die Laufrichtung des Lichtes.

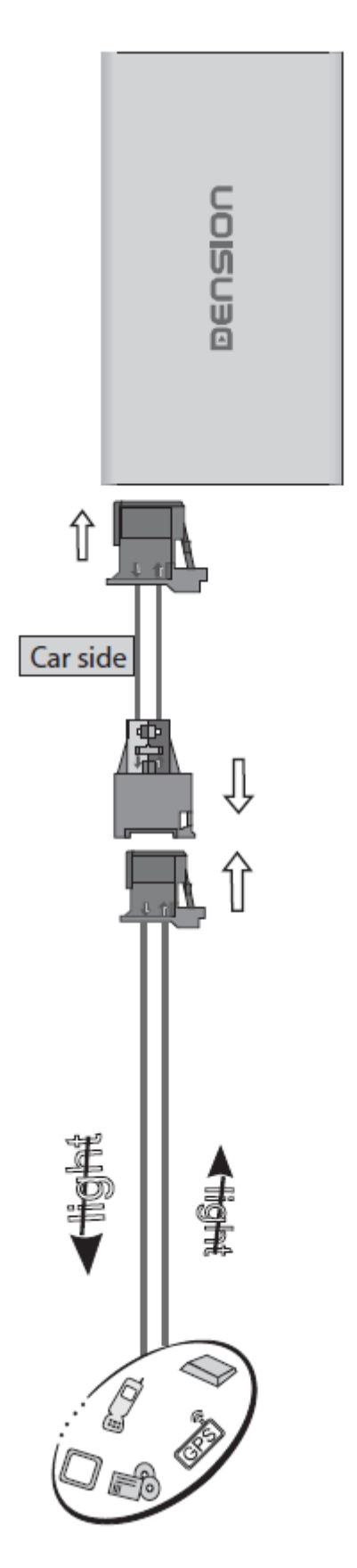

### **4. DIP Switch Settings**

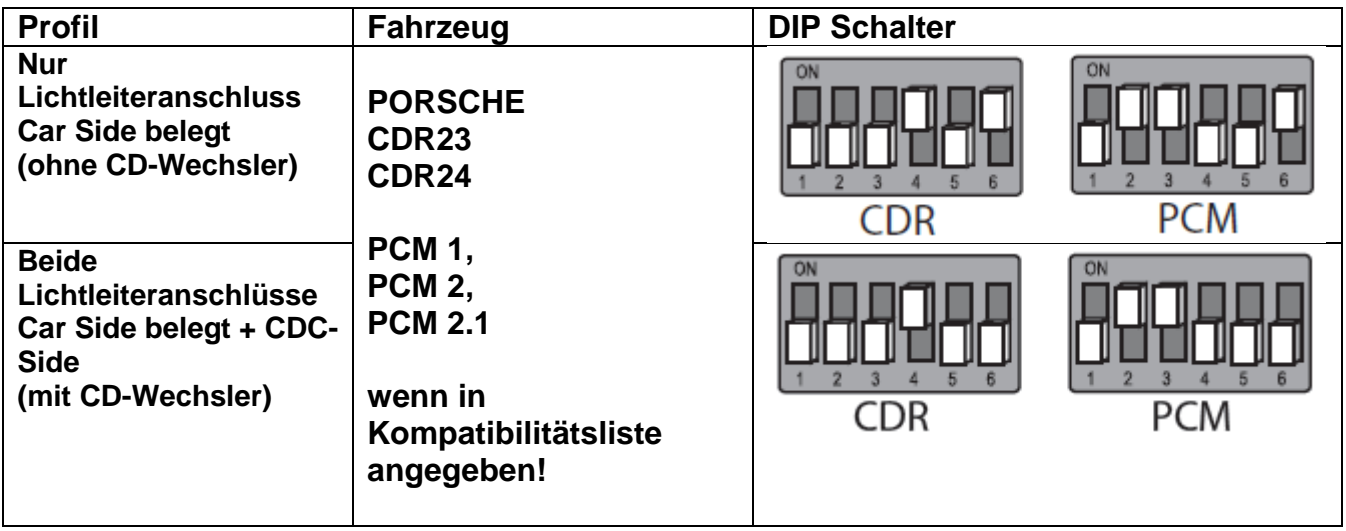

**Achtung:** Entfernen sie das Powerkabel vom GW 500 oder drücken sie die Reset Taste am "Connector Port", wenn sie die DIP Einstellungen ändern möchten.

### 5. **"Connector-Port"**

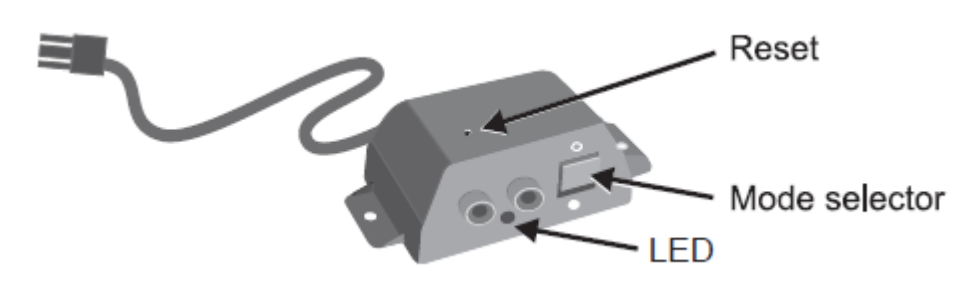

Am "Connector-Port" ist ein Wählschalter zwischen "Active-mode" um das Gateway mit seinen Funktionen zu aktivieren (Schalterstellung "unten", LED leuchtet konstant blau) oder "Bypass-Mode" bzw. "CD-Wechsler Mode" (Schalterstellung "oben", LED blinkt blau), um das Gateway zu überbrücken für den Werkstattaufenthalt oder ggfs. einen vorhandenen CD-Wechsler zu verwenden. Am "Connector-Port" ist auch der Anschluss für AUX-IN Eingang mit 2 Cinchsteckern für rechten und linken Kanal. Mit dem optionalen Dietzkabel 20712 können sie diesen Eingang auf Klinkenstecker adaptieren.

### **Hinweis:**

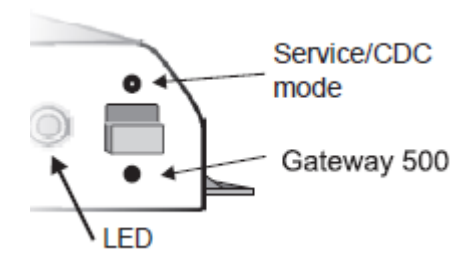

Vor einem Werkstattaufenthalt ist der Schalter immer nach oben in den "Bypass-Mode" zu schieben, da ansonsten der Diagnosecomputer einen unbekannten Teilnehmer erkennt und es zu Fehlermeldungen kommen kann. Ist der Schalter oben, kann das Interface nicht erkannt werden.

### **6. Haftungsausschluss und Garantie:**

#### **Haftungsausschluss**

Wenn sich das elektrische System anfängt fehlerhaft zu verhalten, trennen sie bitte sofort das Aktivierungstool vom Gateway Interface und lassen sie es vom Installateur überprüfen. Dension und seine Großhändler sowie Einzelhändler übernehmen keine Haftung für irgendwelche ungewollten Folgen oder indirekten Schäden oder Verluste und übernehmen keine Kosten für Diagnosen.

### **Garantie**

Dension Geräte haben ein Jahr Garantie, diese Schützt sie vor Fehlern in Material und Verarbeitung, die von Dension oder unseren Vertrags- und Einzelhändlern verkauft wurden.

Dension übernimmt keine Haftung für jegliche Installationsarbeiten oder übernimmt keine Haftung für Schäden aufgrund von Fahrlässigkeit, unsachgemäße Installation oder Bedienung. Für Gewährleistungsansprüche ist ein Kaufnachweis erforderlich.

#### **Weitere Hilfe**

Wenn sie weitere Hilfe benötigen, um ihr Dension Produkt zu benutzen, kontaktieren sie ihren lokalen Lieferant oder besuchen sie uns auf [www.dietz.biz](http://www.dietz.biz/) (Hier finden sie die deutschen Anleitungen direkt bei den Produkten. Einfach im Suchfeld die Art. Nr. eingeben und entsprechendes PDF öffnen) oder unter [www.dension.com.](http://www.dension.com/) Hier klicken sie auf "Support" und wählen dann unter Downloads die entsprechende Produktgruppe aus. Zum Zeitpunkt der Erstellung der Bedienungsanleitung waren folgende "Downloads" möglich:

# **DOWNLOADS**

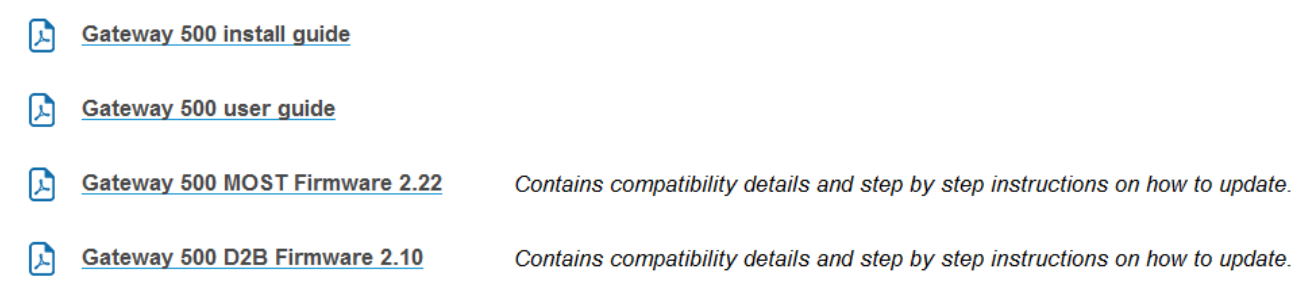

Eine Anleitung für das Update der Firmware finden sie im zip.file in englischer oder hier in deutscher Sprache:

#### **Folgen sie den folgenden Schritten, um die Firmware zu aktualisieren:**

Ziehen sie die "**G51A\_UPD.rom"** Datei vom Update Paket, kopieren sie die Datei in die Wurzel eines USB-Stick und verbinden sie den USB-Stick mit dem Gateway 500 BT, während es eingeschaltet ist (Zündung ein). Wenn möglich kopieren sie auch 2-3 MP3 Dateien auf den USB-Stick, wieder in die Wurzel. Wenn ein iPod mit dem Gerät verbunden ist, entfernen sie ihn bitte bevor sie den USB-Stick anschließen. Das Update wird automatisch in wenigen Sekunden starten und braucht ca. 2 Minuten. Während dem Update wird das Gateway 500 BT ein paar Mal neu starten. Entfernen sie in dieser Zeit nicht den USB-Stick oder schalten sie nicht die Zündung aus. Wenn Sie fertig sind, müssen Sie möglicherweise das Gateway an der Head Unit neu auswählen. Nach erfolgreicher Aktualisierung ist die "G51A\_UPD.rom" gelöscht und der USB-Stick und die neue Software Version Nummer wird auf dem Gateway unter "Settings/About"- Menü sichtbar sein. Testen sie die Gateway 500 BT-Funktionen. Für mehr Informationen lesen sie die Knowledge Base.